Mainboard **Deutsch, English, Français,** Türkçe, Русский

Short Description

# Mainboard D2581/D2584

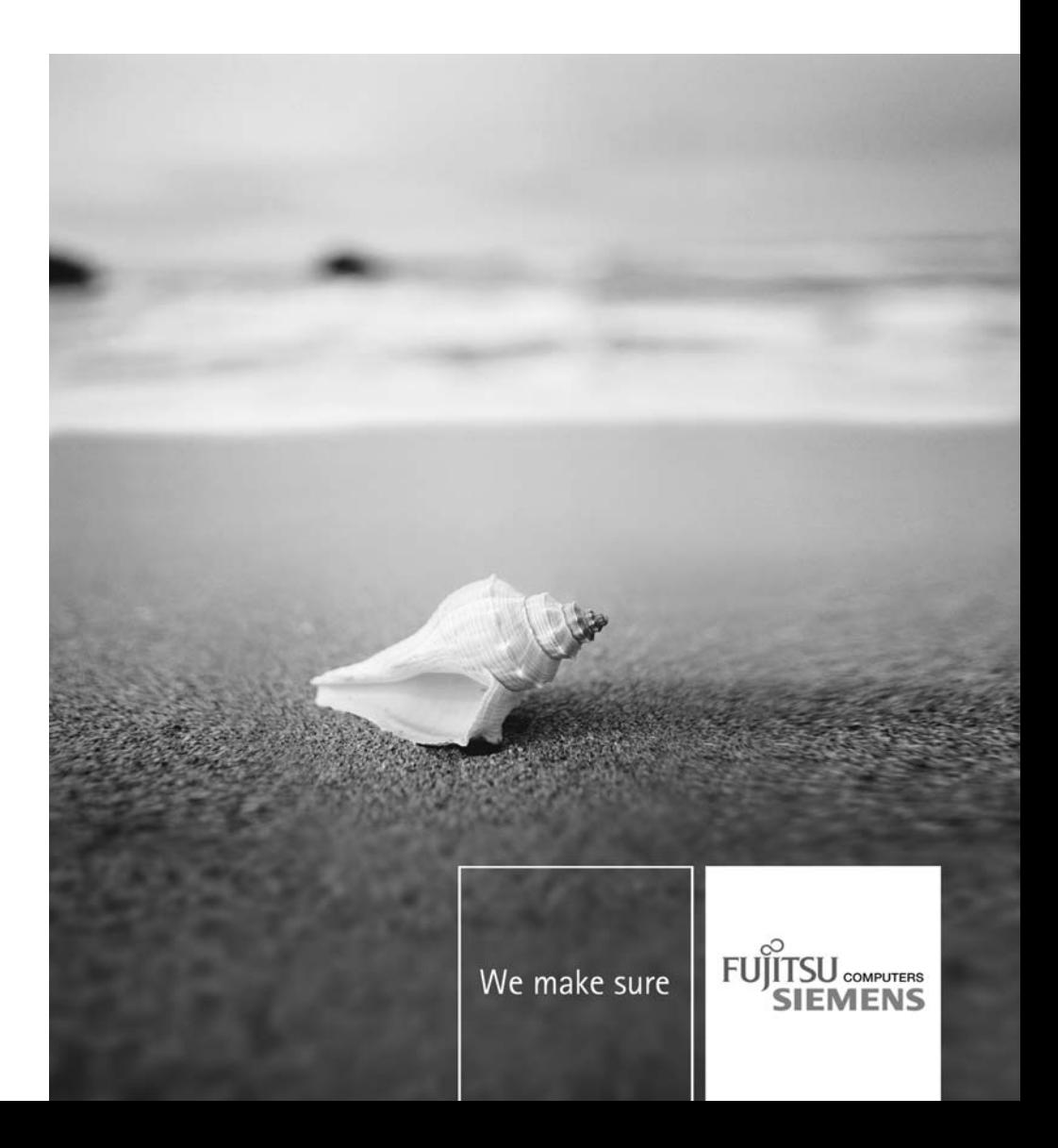

#### **Sie haben...**

...technische Fragen oder Probleme?

Wenden Sie sich bitte an:

- Ihren zuständigen Vertriebspartner oder Ihre Verkaufsstelle
- unsere Hotline über das Kontaktformular unter ["http://www.fujitsu-siemens.com/support/contact/contact.html"](http://www.fujitsu-siemens.com/support/contact/contact.html) oder für Kunden, die ein einzelnes Mainboard gekauft haben: +49(0) 180 3777 005

Aktuelle Informationen und Updates (z. B. BIOS-Update) zu unseren Mainboards finden Sie im Internet: ["http://www.fujitsu-siemens.com/mainboards"](http://www.fujitsu-siemens.com/mainboards)

#### **Are there...**

...any technical problems or other questions you need clarified?

Please contact:

- your sales partner or your sales outlet
- our hotline via the contact form at ["www.fujitsu-siemens.com/support/contact/contact.html"](http://www.fujitsu-siemens.com/support/contact/contact.html), or for customers who have purchased an individual mainboard: +49(0) 180 3777 005

The latest information and updates (e.g. BIOS update) on our mainboards can be found on the Internet at: ["www.fujitsu-siemens.com/mainboards"](http://www.fujitsu-siemens.com/mainboards)

Copyright © Fujitsu Siemens Computers GmbH 2007

Intel, Pentium and Celeron are registered trademarks of Intel Corporation, USA.

Microsoft, MS, MS-Dos and Windows are registered trademarks of Microsoft Corporation.

PS/2 and OS/2 Warp are registered trademarks of International Business machines, Inc.

All other trademarks referenced are trademarks of their respective owners, whose protected rights are acknowledged.

All rights, including rights of translation, reproduction by printing, copying or similar methods, even of parts are reserved.

Offenders will be liable for damages.

All rights, including rights created by patent grant or registration of a utility model or design, are reserved. Delivery subject to availability.

Right of technical modification reserved.

Dieses Handbuch wurde erstellt von/This manual was produced by Xerox Global Services

Herausgegeben von/Published by Fujitsu Siemens Computers GmbH AG 07/07 Ausgabe/Edition 1

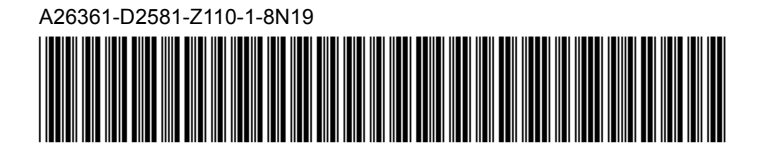

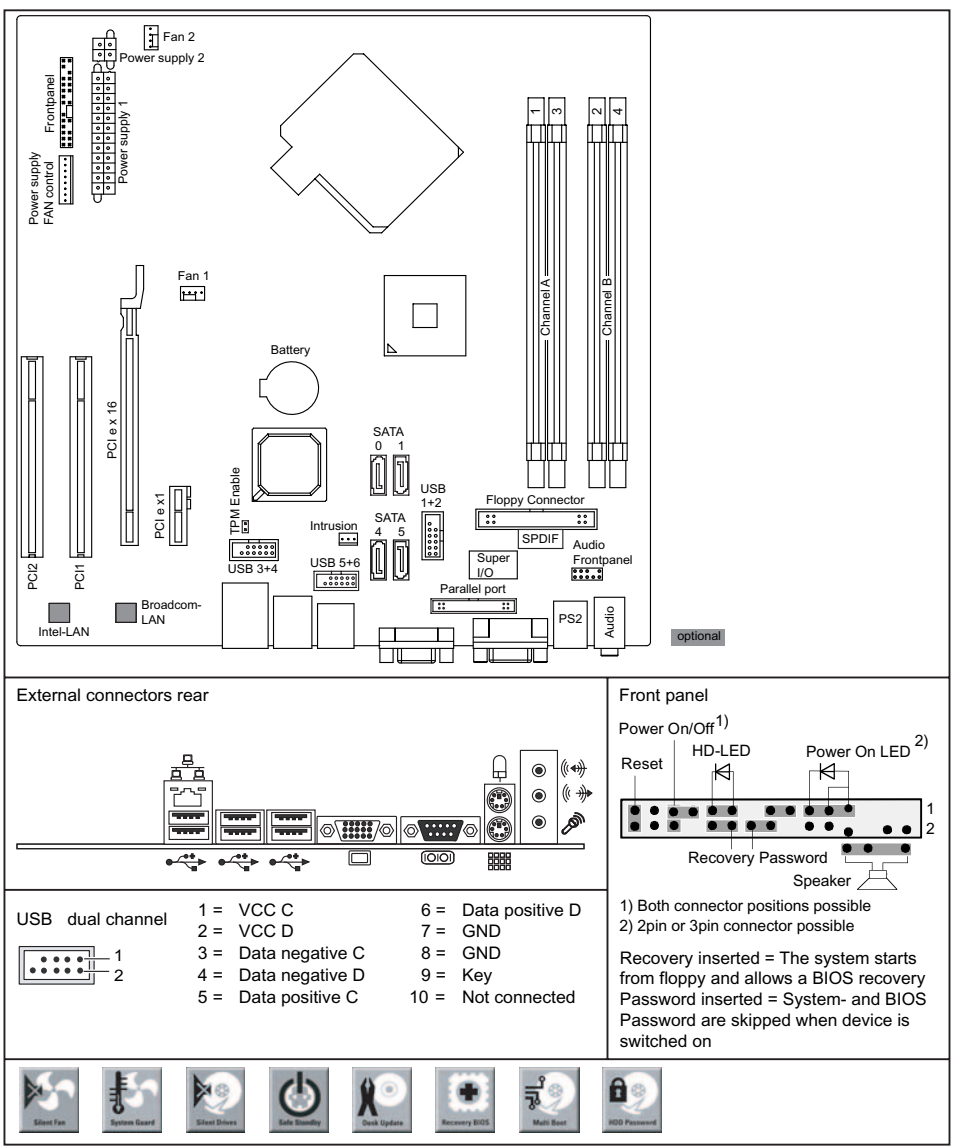

A26361-D2581-Z140-1-7619

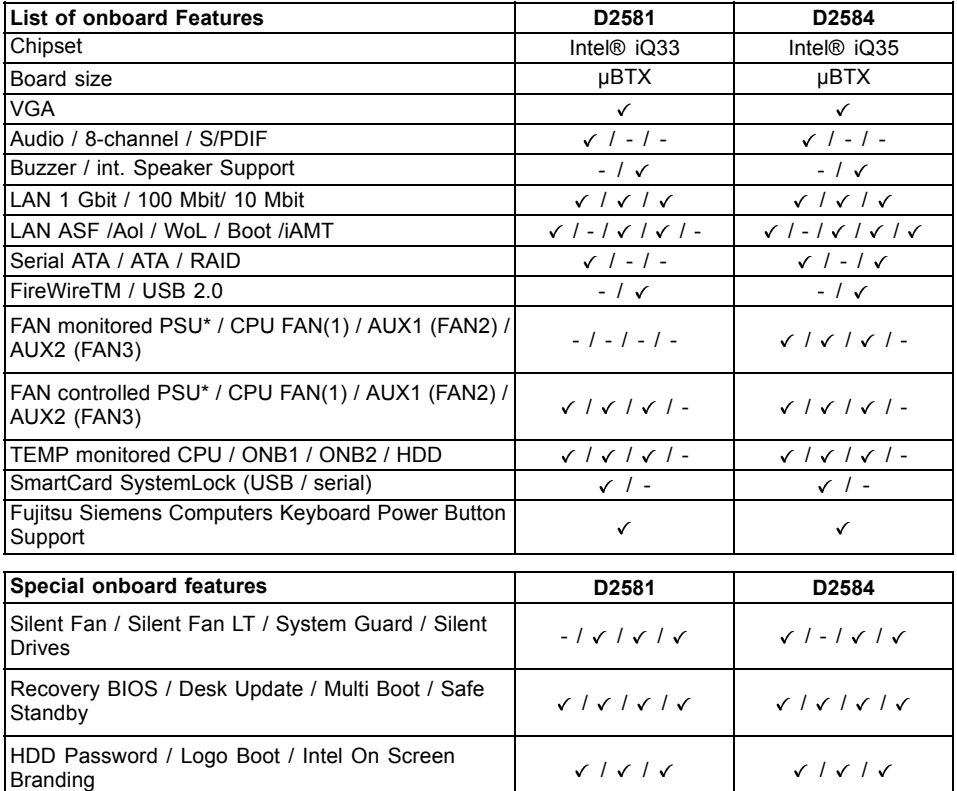

\* not supported by standard Power Supplies

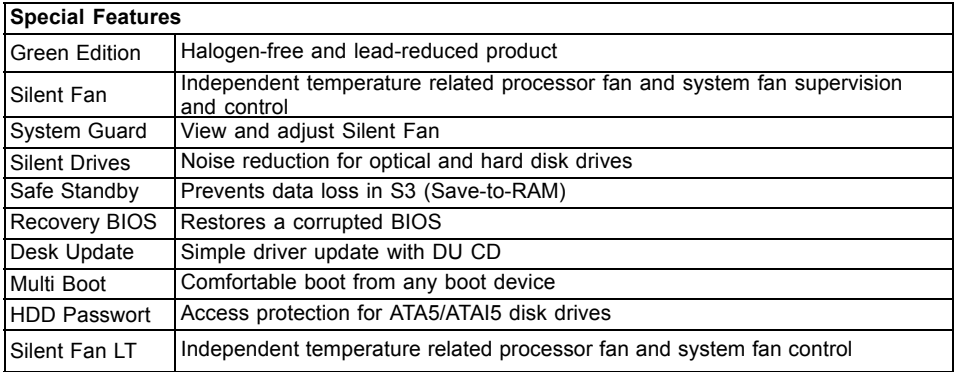

# **Kurzbeschreibung des Mainboards**

Hinweise zu den Baugruppen

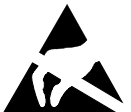

Beachten Sie bei Baugruppen mit EGB unbedingt Folgendes:

- Sie müssen sich statisch entladen (z. B. durch Berühren eines geerdeten Gegenstands), bevor Sie mit Baugruppen arbeiten.
- Verwendete Geräte und Werkzeuge müssen frei von statischer Aufladung sein.
- Ziehen Sie den Netzstecker, bevor Sie Baugruppen stecken oder ziehen.
- Fassen Sie die Baugruppen nur am Rand an.
- Berühren Sie keine Anschluss-Stifte oder Leiterbahnen auf der Baugruppe.

Eine Übersicht der Leistungsmerkmale finden Sie im Datenblatt.

#### **Besondere Merkmale**

Ihr Mainboard ist in verschiedenen Ausbaustufen erhältlich. Abhängig von der Konfiguration Ihres Mainboards besitzt oder unterstützt das Mainboard bestimmte Merkmale.

In diesem Handbuch finden Sie die wichtigsten Eigenschaften dieses Mainboards beschrieben.

Weitere Informationen zu Mainboards finden Sie im Handbuch "Basisinformationen Mainboard" auf der CD "User Documentation" oder "OEM Mainboard" bzw. im Internet.

### **Anschlüsse und Steckverbinder**

Die Position der Anschlüsse und Steckverbinder Ihres Mainboards finden Sie am Anfang des Handbuches.

**Die markierten Komponenten und Steckverbinder müssen nicht auf dem Mainboard vorhanden sein.**

#### **Externe Anschlüsse**

Die Position der externen Anschlüsse Ihres Mainboards finden Sie am Anfang des Handbuches.

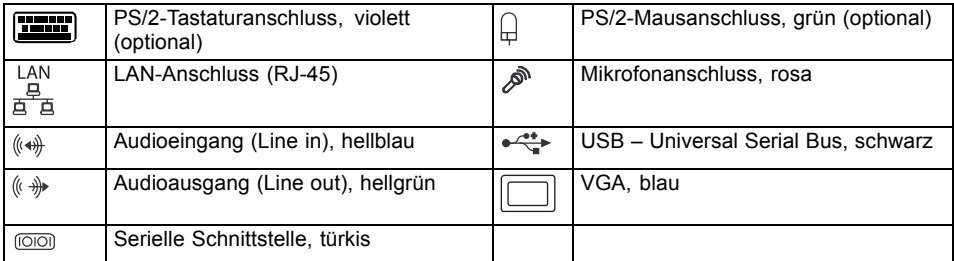

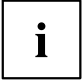

Die externen USB-Anschlüsse auf der Rückseite dürfen zusammen bis max. 2 A belastet werden.

### **Grafikcontroller**

- Intel GMA 3100
- 256 MByte Video Memory
- Unterstützung von ADD2 Karten (single und dual DVI Adapter Karte)

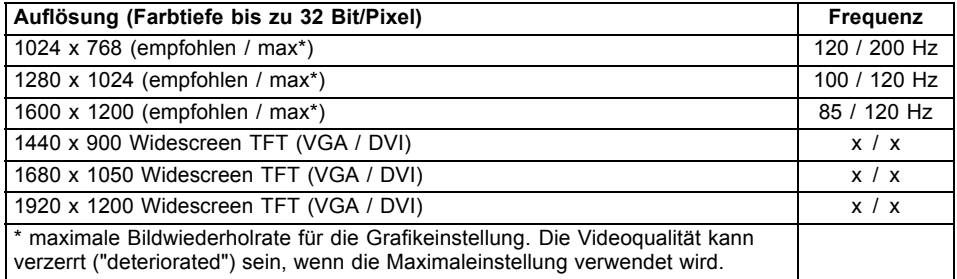

### **Prozessor ein-/ausbauen**

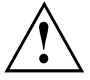

Für alle hier beschriebenen Arbeiten muss Ihr System vollständig von der Netzspannung getrennt sein! Nähere Angaben dazu finden Sie in der Betriebsanleitung Ihres Systems.

## **Technische Daten**

- Sockel LGA 775, max. 65W; Intel® Core 2 DUO Processors 1333/1066/800 MHz FSB; Intel® Pentium Dual Core E2xxx Processors 800 MHz FSB, Intel® Celeron® Processors 4xx 800 MHz FSB
- Eine aktuelle Liste der von diesem Mainboard unterstützten Prozessoren finden Sie im Internet unter: ["www.fujitsu-siemens.com/mainboards".](http://www.fujitsu-siemens.com/mainboards)

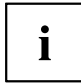

Fassen Sie auf keinen Fall die Unterseite des Prozessors an. Schon leichte Verunreinigungen wie Fett von der Haut können die Funktion des Prozessors beeinträchtigen oder den Prozessor zerstören. Setzen Sie den Prozessor mit großer Sorgfalt in den Steckplatz, da die Federkontakte des Steckplatzes sehr empfindlich sind und nicht verbogen werden dürfen.

Sind ein oder mehrere Federkontakte verbogen, setzen Sie auf keinen Fall den Prozessor ein, da dieser dadurch beschädigt werden könnte. Wenden Sie sich bitte direkt an Ihren zuständigen Händler

### **Vorgehensweise**

Ť

Der Steckplatz für Prozessor ist zum Schutz der Federkontakte mit einer Schutzkappe abgedeckt. Im Garantiefall kann das Mainboard nur mit befestigter Schutzkappe von Fujitsu Siemens Computers zurück genommen werden!

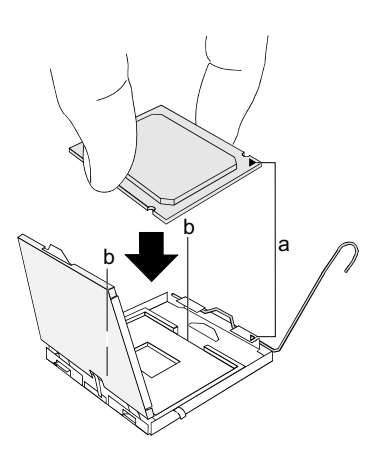

- ► Entfernen Sie den Kühlkörper.
- ► Drücken Sie auf den Hebel und haken Sie ihn aus.
- ► Klappen Sie die Halterung nach oben.
- ► Halten Sie den Prozessor mit Daumen und Zeigefinger und stecken Sie ihn so in den Steckplatz (b), dass die Markierung des Prozessors mit der Markierung am Steckplatz von der Lage her übereinstimmt (a).
- ► Drücken Sie den Hebel nach unten, bis er wieder einhakt.
- ► Entfernen Sie die Schutzklappe und verwahren Sie diese.

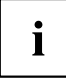

Bitte beachten Sie, dass je nach verwendetem Kühlkörper unterschiedliche Kühlkörperhalterungen auf dem Mainboard benötigt werden.

- ► Je nach Ausbau-Variante müssen Sie eine Schutzfolie vom Kühlkörper abziehen oder den Kühlkörper mit Wärmeleitpaste bestreichen, bevor Sie ihn aufsetzen.
- ► Befestigen Sie den Kühlkörper je nach Ausführung mit vier Schrauben oder stecken Sie ihn in die Befestigungen.

### **Hauptspeicher ein-/ausbauen**

#### **Technische Daten**

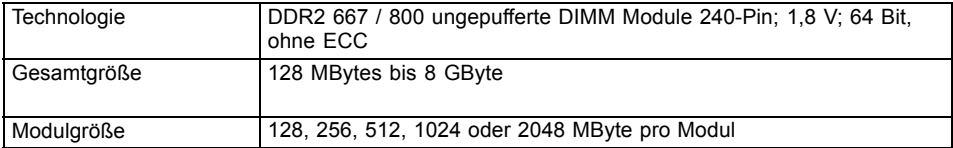

Eine aktuelle Liste der für dieses Mainboard empfohlenen Speichermodule finden Sie im Internet unter: ["www.fujitsu-siemens.com/mainboards".](http://www.fujitsu-siemens.com/mainboards)

Es muss mindestens ein Speichermodul eingebaut sein. Speichermodule mit unterschiedlicher Speicherkapazität können kombiniert werden.

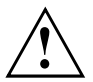

Es dürfen nur ungepufferte 1,8 V-Speichermodule ohne ECC verwendet werden.

DDR2-Speichermodule müssen der PC2-5300U- oder PC2-6400U-Spezifikation entsprechen.

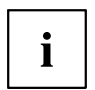

Wenn Sie mehr als ein Speichermodul verwenden, dann achten Sie darauf, die Speichermodule auf beide Speicherkanäle aufzuteilen. Dadurch nutzen Sie die Performancevorteile des Dual-Channel-Mode.

Die maximale Systemperformance ist gegeben, wenn in Channel A und Channel B die gleiche Speichergröße verwendet werden.

Um die Bestückung zu erleichtern, sind die Steckplätze (Slots) farbig gekennzeichnet.

Bei einer Speicherkonfiguration von 8 Gbyte kann der sichtbare und benutzbare Hauptspeicher bis auf 7 Gbyte reduziert sein (abhängig von der Konfiguration des Systems).

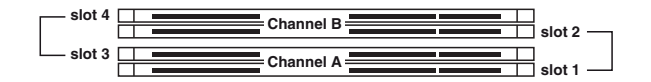

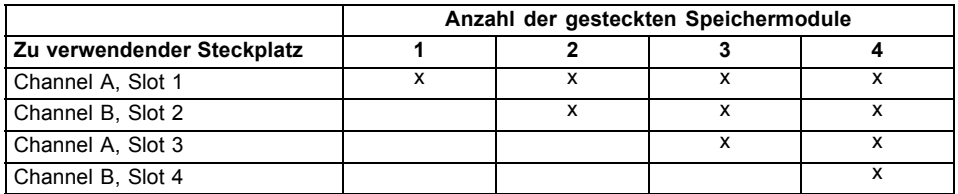

Der Ein-/Ausbau ist im Handbuch "Basisinformationen Mainboard" beschrieben.

### **PCI-Bus-Interrupts - Auswahl des richtigen PCI-Steckplatzes**

Umfangreiche Informationen zu diesem Abschnitt finden Sie im Handbuch "Basisinformationen Mainboard".

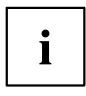

Um optimale Stabilität, Performance und Kompatibilität zu erreichen, vermeiden Sie die mehrfache Nutzung von ISA IRQs oder PCI IRQ Lines (IRQ Sharing). Sollte IRQ Sharing nicht zu umgehen sein, so müssen alle beteiligten Geräte und deren Treiber IRQ Sharing unterstützen.

Welche ISA IRQs den PCI IRQ Lines zugeordnet werden, wird normalerweise automatisch vom BIOS festgelegt (siehe Beschreibung "BIOS-Setup").

#### **Monofunktionale Erweiterungskarten**

PCI-/PCI-Express-Erweiterungskarten benötigen maximal einen Interrupt, der als PCI-Interrupt INT A bezeichnet wird. Erweiterungskarten, die keinen Interrupt benötigen, können in einen beliebigen Steckplatz eingebaut werden.

#### **Multifunktionale Erweiterungskarten oder Erweiterungskarten mit integrierter PCI-PCI Brigde**

Diese Erweiterungskarten benötigen bis zu vier PCI-Interrupts: INT A, INT B, INT C, INT D. Wie viele und welche dieser Interrupts verwendet werden, entnehmen Sie der mitgelieferten Dokumentation der Karte.

Die Zuordnung der PCI-Interrupts zu den IRQ Lines finden Sie in der folgenden Tabelle:

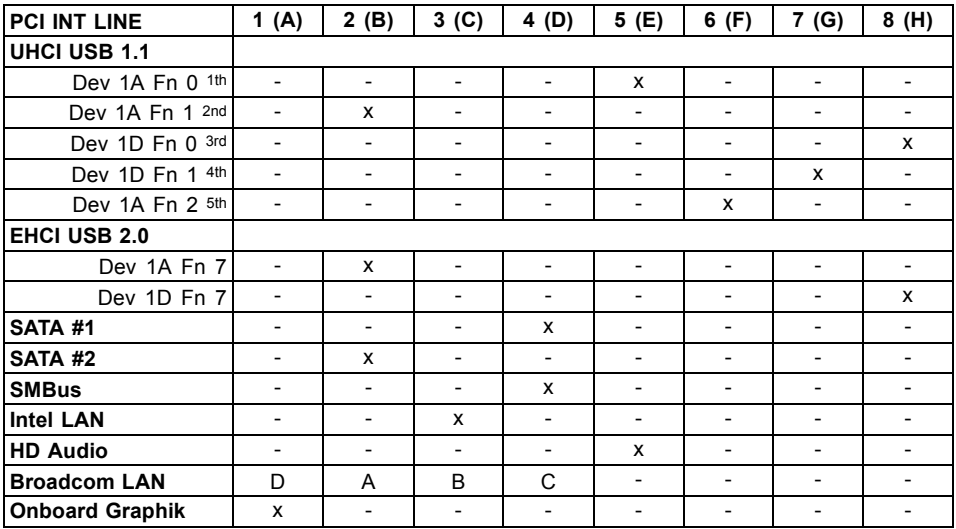

#### **On board controller**

#### **Mechanical Slot**

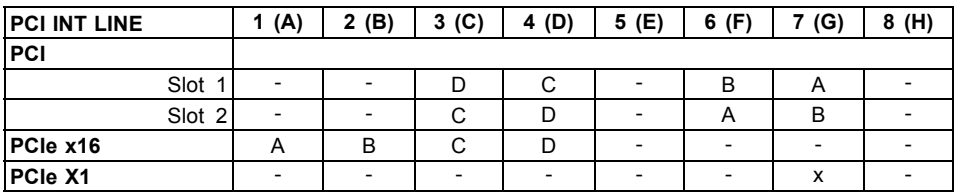

Verwenden Sie zuerst PCI-/PCI-Express-Steckplätze, die über eine einzige PCI IRQ Line verfügen (kein IRQ Sharing). Wenn Sie einen anderen PCI-/PCI-Express-Steckplatz mit IRQ Sharing benutzen müssen, überprüfen Sie, ob die Erweiterungskarte IRQ Sharing mit den anderen Geräten auf dieser PCI IRQ Line einwandfrei unterstützt. Auch die Treiber aller Karten und Komponenten an dieser PCI IRQ Line müssen IRQ Sharing unterstützen.

# **BIOS-Update**

#### **Wann sollte ein BIOS-Update durchgeführt werden?**

Fujitsu Siemens Computers stellt neue BIOS-Versionen zur Verfügung, um die Kompatibilität zu neuen Betriebssystemen, zu neuer Software oder zu neuer Hardware zu gewährleisten. Außerdem können neue BIOS-Funktionen integriert werden.

Ein BIOS-Update sollte auch immer dann durchgeführt werden, wenn ein Problem besteht, das sich durch neue Treiber oder neue Software nicht beheben lässt.

#### **Wo gibt es BIOS-Updates?**

Im Internet unter ["www.fujitsu-siemens.com/mainboards"](http://www.fujitsu-siemens.com/mainboards) finden Sie die BIOS-Updates.

### **BIOS-Update unter DOS mit startfähiger BIOS-Update-Diskette – Kurzbeschreibung**

- ► Laden Sie die Update-Datei von unserer Internet-Seite auf Ihren PC.
- ► Legen Sie eine leere Diskette (1,44 MByte) ein.
- ► Führen Sie die Update-Datei aus (z. B. *2461103.EXE*).
- Es wird eine startfähige Update-Diskette erstellt. Lassen Sie diese Diskette im Laufwerk.
- ► Starten Sie den PC neu.
- ► Folgen Sie den Bildschirmanweisungen.

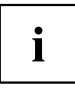

Detaillierte Informationen zum BIOS-Update unter DOS finden Sie im Handbuch zum "BIOS-Setup" (CD "Drivers & Utilities").

### **BIOS-Update unter Windows mit dem Utility DeskFlash**

Ein BIOS-Update kann mit dem Utility *DeskFlash* auch direkt unter Windows durchgeführt werden. *DeskFlash* befindet sich auf der CD "Drivers & Utilities" (unter *DeskUpdate*).

# **Brief description of mainboard**

Information about boards

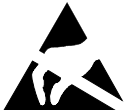

Be sure to observe the following for boards with ESD:

- You must always discharge static build up (e.g. by touching a grounded object) before working with the board.
- The equipment and tools you use must be free of static charge.
- Remove the power plug from the mains supply before inserting or removing boards.
- Always hold boards by their edges.
- Never touch connector pins or conductors on the board.

An overview of the features is provided in the data sheet.

#### **Special features**

Your mainboard is available in different configuration levels. Depending on the configuration, your mainboard will be equipped with or provide support for certain features.

This manual describes the most important properties of this mainboard.

Additional information on mainboards is provided in the manual "Basic information on mainboard" on the "User Documentation" or "OEM Mainboard" CD, or on the Internet.

### **Interfaces and connectors**

The location of the interfaces and connectors of your mainboard is specified at the beginning of the manual.

#### **The components and connectors marked are not necessarily present on the mainboard.**

#### **External ports**

The location of the external connections of your mainboard is specified at the beginning of the manual.

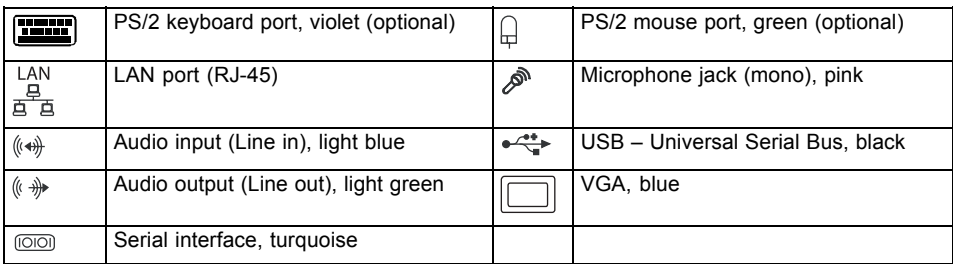

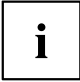

The external USB ports on the back of the computer support a combined maximum load of 2 A.

### **Graphics controller**

- Intel GMA 3100
- 256 MByte Video Memory
- Support of ADD2 cards (single and dual DVI adapter cards)

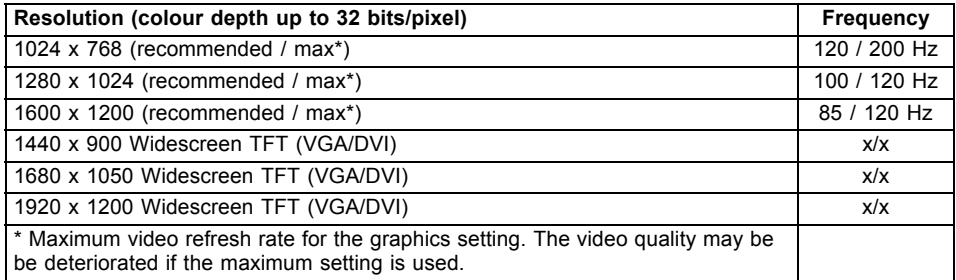

### **Installing/removing the processor**

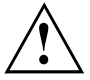

Disconnect the system from the mains voltage before performing any of the tasks described below. Details are contained in the operating manual of your system.

## **Technical data**

- Socket LGA 775, max. 65W; Intel® Core 2 DUO Processors 1333/1066/800 MHz FSB; Intel® Pentium Dual Core E2xxx Processors 800 MHz FSB, Intel® Celeron® Processors 4xx 800 MHz FSB
- A current list of the processors supported by this mainboard is available on the Internet at: ["www.fujitsu-siemens.com/mainboards"](http://www.fujitsu-siemens.com/mainboards).

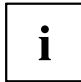

Never touch the underside of the processor. Even minor soiling such as grease from the skin can impair the processor's operation or destroy the processor. Place the processor in the socket with extreme care, as the spring contacts of the socket are very delicate and must not be bent.

If one or more spring contacts are bent, on no account insert the processor as it may be damaged by doing so. Please contact the responsible vendor.

### **Procedure**

Ť

The processor socket is covered with a protective cap to protect the spring contacts. In the event of a warranty claim, the mainboard can only be taken back by Fujitsu Siemens Computers with the protective cap secured!

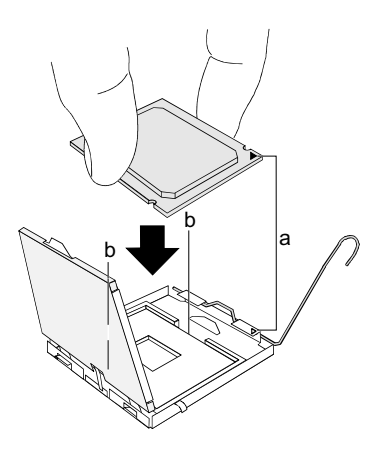

- ► Remove the heat sink.
- ► Press down the lever and unhook it.
- ► Fold up the frame.
- Hold the processor between your thumb and index finger and insert it into the socket (b) so that the marking of the processor is aligned with the marking on the socket (a).
- ► Press the lever downward until it is hooked in again.
- ► Remove the protective cap and keep it.

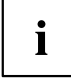

Please note that, depending on the heat sink used, different heat sink mounts are required on the mainboard.

- ► Depending on the configuration variant, you must pull a protective foil off the heat sink or coat the heat sink with heat conducting paste before fitting it.
- ► Secure the heat sink depending on the model with four screws or push it into the mounts.

# **Installing/removing main memory**

#### **Technical data**

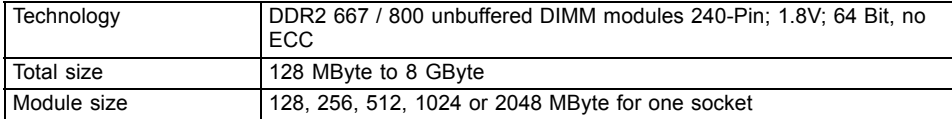

A current list of the memory modules recommended for this mainboard is available on the Internet at: ["www.fujitsu-siemens.com/mainboards"](http://www.fujitsu-siemens.com/mainboards).

At least one memory module must be installed. Memory modules with different memory capacities can be combined.

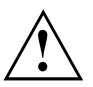

You may use only unbuffered 1.8 V memory modules without ECC.

DDR2-memory modules must meet the PC2-5300U or PC2-6400U specification.

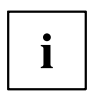

If you use more than one memory module, make sure to distribute the memory modules over both memory channels. By doing this you use the performance advantages of the dual-channel mode.

System performance is maximised when the same memory size is used in Channel A and Channel B.

To simplify equipping, the slots are colour coded.

With a memory configuration of 8 Gbytes the visible and usable main memory can be reduced down to 7 Gbytes (depending on the system configuration).

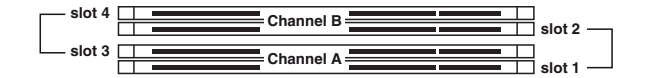

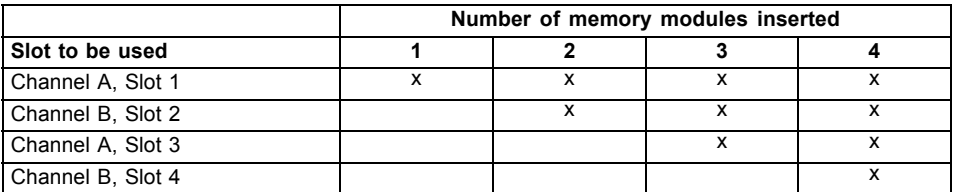

The installation/removal is described in the "Basic information on mainboard" manual.

### **PCI bus interrupts - Selecting correct PCI slot**

Extensive information on this section is contained in the manual "Basic information on mainboard".

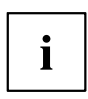

To achieve optimum stability, performance and compatibility, avoid the multiple use of ISA IRQs or PCI IRQ Lines (IRQ sharing). Should IRQ sharing be unavoidable, then all involved devices and their drivers must support IRQ sharing.

Which ISA IRQs are assigned to the PCI IRQ Lines is normally automatically specified by the BIOS (see "BIOS Setup" description).

#### **Monofunctional expansion cards**

PCI/PCI Express expansion cards require a maximum of one interrupt, which is called the PCI interrupt INT A. Expansion cards that do not require an interrupt can be installed in any desired slot.

#### **Multifunctional expansion cards or expansion cards with integrated PCI-PCI bridge**

These expansion cards require up to four PCI interrupts: INT A, INT B, INT C, INT D. How many and which of these interrupts are used is specified in the documentation provided with the card.

The assignment of the PCI interrupts to the IRQ Lines is shown in the following table:

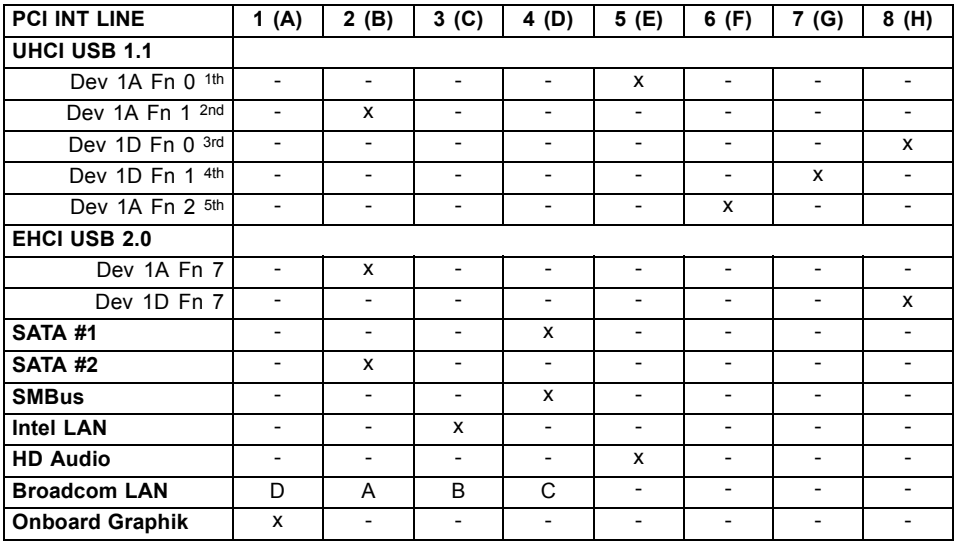

#### **On board controller**

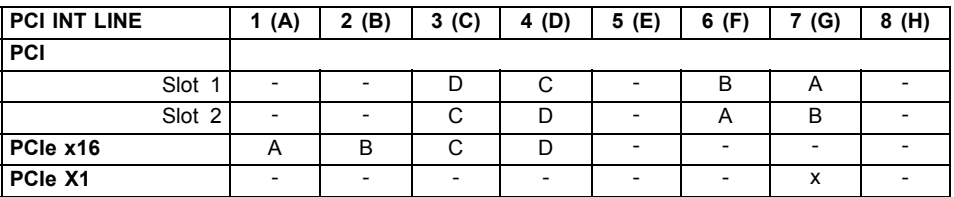

#### **Mechanical slot**

Use first PCI/PCI Express slots that have a single PCI IRQ Line (no IRQ sharing). If you must use another PCI/PCI Express slot with IRQ sharing, check whether the expansion card properly supports IRQ sharing with the other devices on this PCI IRQ Line. The drivers of all cards and components on this PCI IRQ Line must also support IRQ sharing.

# **BIOS Update**

#### **When should a BIOS update be carried out?**

Fujitsu Siemens Computers makes new BIOS versions available to ensure compatibility with new operating systems, new software or new hardware. In addition, new BIOS functions can also be integrated.

A BIOS update should also always be carried out when a problem exists that cannot be solved with new drivers or new software.

#### **Where can I obtain BIOS updates?**

The BIOS updates are available on the Internet at ["www.fujitsu-siemens.com/mainboards"](http://www.fujitsu-siemens.com/mainboards).

### **BIOS update under DOS with bootable BIOS update floppy disk - brief description**

- ► Download the update file from our website to your PC.
- ► Insert an empty floppy disk (1.44 Mbyte).
- ► Run the update file (e.g. *2461103.EXE*).
- $\rightarrow$  A bootable update floppy disk is created. Leave this floppy disk in the drive.
- ► Restart the PC.
- ► Follow the instructions on screen.

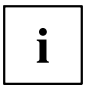

Detailed information on the BIOS update under DOS is provided in the "BIOS Setup" manual ("Drivers & Utilities" CD).

## **BIOS update under Windows with DeskFlash utility**

A BIOS update can also be carried out directly under Windows with the *DeskFlash* utility. *DeskFlash* can be found on the "Drivers & Utilities" CD (under *DeskUpdate*).

# **Brève description de la carte mère**

Remarques relatives aux cartes

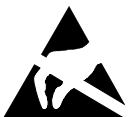

Respectez impérativement les consignes suivantes avec les cartes équipées de composants sensibles à l'électricité statique :

- Vous devez vous décharger de l'électricité statique (en touchant un objet relié à la terre, par exemple) avant de manipuler les cartes.
- Les appareils et outils utilisés doivent être dépourvus de toute charge statique.
- Débranchez les câbles avant de connecter ou de déconnecter les cartes.
- Manipulez les cartes en les tenant uniquement par leurs bords.
- Evitez de toucher les broches ou les circuits d'une carte.

Vous trouverez un aperçu des caractéristiques de performances dans la fiche technique.

#### **Caractéristiques**

Votre carte mère est disponible en plusieurs niveaux d'équipement. Suivant sa configuration, votre carte mère possède ou supporte certaines caractéristiques.

Vous trouverez dans ce manuel une description des principales caractéristiques de cette carte mère.

Vous trouverez d'autres informations sur les cartes mères dans le manuel "Basic information on mainboard" sur le CD "User Documentation" ou "OEM Mainboard" ainsi que sur Internet.

### **Ports et connecteurs**

Au début du manuel vous trouverez la position des ports et des connecteurs sur votre carte mère.

#### **Les composants et connecteurs marqués ne sont pas obligatoirement disponibles sur la carte mère.**

#### **Ports externes**

Au début du manuel, vous trouverez la position des ports externes de votre carte mère.

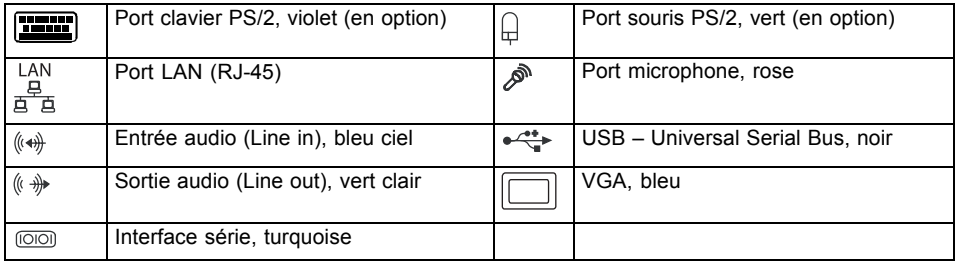

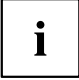

Les ports externes USB au dos de l'appareil peuvent être chargés ensemble jusqu'à max. 2 A.

### **Contrôleur graphique**

- Intel GMA 3100
- Mémoire vidéo 256 Moctets
- Support de cartes ADD2 (carte adaptateur single et dual DVI)

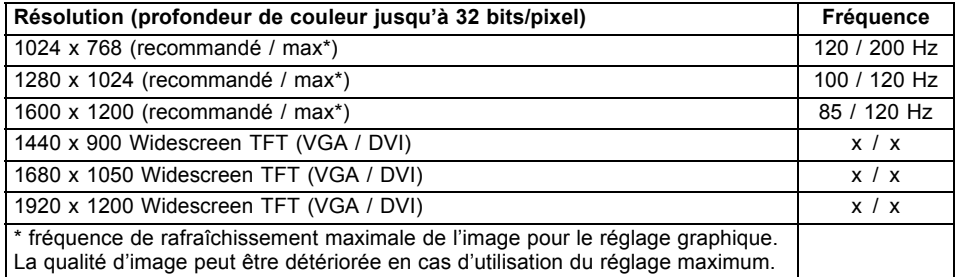

### **Monter/démonter le processeur**

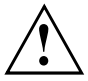

Avant de procéder aux étapes décrites ci-après, il est indispensable de séparer intégralement votre système de la tension de secteur ! Vous trouverez à ce propos d'autres indications détaillées dans le manuel de votre système.

## **Caractéristiques techniques**

- Socle LGA 775, max. 65 W; Intel® Core 2 DUO Processors 1333/1066/800 MHz FSB; Intel® Pentium Dual Core E2xxx Processors 800 MHz FSB, Intel® Celeron® Processors 4xx 800 MHz FSB
- Vous trouverez une liste actualisée des processeurs supportés par cette carte mère sur Internet à l'adresse suivante : ["www.fujitsu-siemens.com/mainboards"](http://www.fujitsu-siemens.com/mainboards).

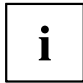

Ne touchez jamais la face inférieure du processeur. De légères salissures comme le gras de la peau peuvent perturber le fonctionnement du processeur ou le détruire. Usez de la plus grande précaution pour insérer le processeur dans le logement : les contacts à ressort du logement sont très sensibles et il ne faut pas les plier.

Si l'un ou plusieurs des contacts à ressort sont pliés, n'insérez en aucun cas le processeur dans le logement sous peine de l'endommager. Adressez-vous directement à votre revendeur

### **Méthode**

Ĭ

Le logement réservé au processeur comporte un couvercle qui sert à protéger les contacts à ressort. En cas de garantie, la carte mère (Mainboard) sera uniquement acceptée par Fujitsu Siemens Computers si le couvercle de protection est en place !

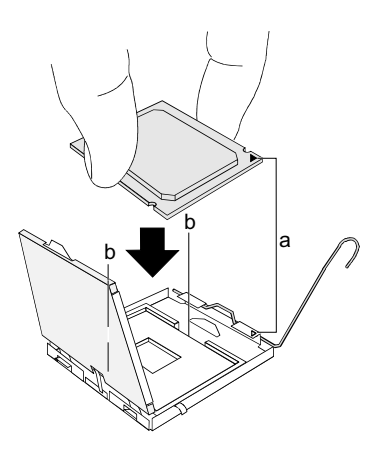

- ► Retirez le refroidisseur.
- ► Appuyez sur le levier et décrochez-le.
- ► Relevez le support vers le haut.
- Saisissez le processeur entre le pouce et l'index et insérez-le dans le logement (b) de sorte que de l'encoche du processeur coïncide avec l'encoche sur le logement (a).
- ► Rabaissez le levier jusqu'à ce qu'il s'enclenche.
- ► Retirez le capot protecteur et conservez-le.

i

Veuillez tenir compte du fait que les clips de fixation du refroidisseur nécessaires sur la carte mère varient en fonction du type de refroidisseur utilisé.

- ► Suivant le modèle, vous devez soit retirer un film de protection du refroidisseur soit enduire le refroidisseur d'une pâte conductrice de chaleur avant de le remonter.
- ► Fixez le refroidisseur suivant le modèle à l'aide de quatre vis ou enfichez-le dans les fixations.

### **Monter/démonter le processeur**

#### **Caractéristiques techniques**

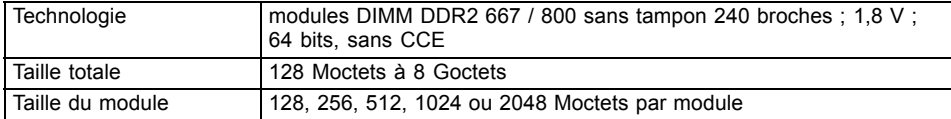

Vous trouverez une liste actualisée des modules d'extension mémoire recommandés pour cette carte mère sur Internet à l'adresse suivante : ["www.fujitsu-siemens.com/mainboards".](http://www.fujitsu-siemens.com/mainboards)

Au moins un module d'extension mémoire doit être monté. Il est possible de combiner des modules d'extension mémoire de capacités différentes.

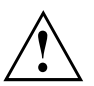

Vous ne pouvez utiliser que des modules mémoires 1,8 V sans tampon sans CCE.

Les modules mémoire DDR2 doivent être conformes à la spécification PC2-5300U ou PC2-6400U.

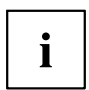

Si vous utilisez plus d'un module d'extension mémoire, veillez à répartir les modules mémoire sur les deux canaux mémoire. Cette précaution vous permet de bénéficier des gains de performances offerts par le mode bi-canal (dual channel).

Les performances système maximales s'obtiennent lorsque la quantité de mémoire vive est la même dans le canal A et dans le canal B.

Pour faciliter le montage des modules, les logements (slots) sont marqués de codes couleur.

Dans le cas d'une configuration mémoire de 8 Goctets, la mémoire visible et utilisable peut être réduite jusqu'à 7 Goctets (selon la configuration du système).

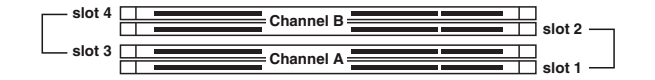

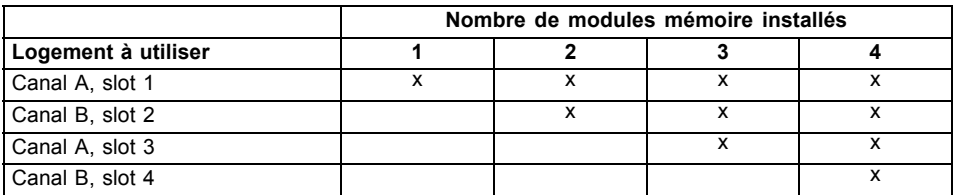

Le montage/démontage est décrit dans le manuel "Basic information on mainboard".

### **Interruptions du BUS PCI - Sélection du logement PCI adéquat**

Vous trouverez de plus amples informations sur ce chapitre dans le manuel "Basic information on mainboard".

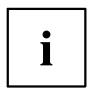

Afin d'obtenir une stabilité, des performances et une compatibilité optimales, évitez l'utilisation multiple de lignes IRQ ISA ou IRQ PCI (IRQ Sharing). Si l'IRQ Sharing est inévitable, tous les périphériques impliqués et leurs pilotes doivent supporter l'IRQ Sharing.

L'affectation des IRQ ISA aux lignes IRQ PCI est normalement fixée automatiquement par le BIOS (voir description "Setup du BIOS").

#### **Cartes d'extension monofonctionnelles**

Les cartes d'extension PCI/PCI Express requièrent tout au plus une interruption, désignée comme interruption PCI INT A. Les cartes d'extension ne nécessitant aucune interruption peuvent être montées dans n'importe quel logement.

#### **Cartes d'extension multifonctions ou cartes d'extension avec pont PCI-PCI intégré**

Ces cartes d'extension nécessitent jusqu'à quatre interruptions PCI : INT A, INT B, INT C, INT D. Pour savoir combien et lesquelles de ces interruptions sont utilisées, reportez-vous à la documentation fournie avec la carte.

L'affectation des interruptions PCI aux lignes IRQ est reprise dans le tableau suivant :

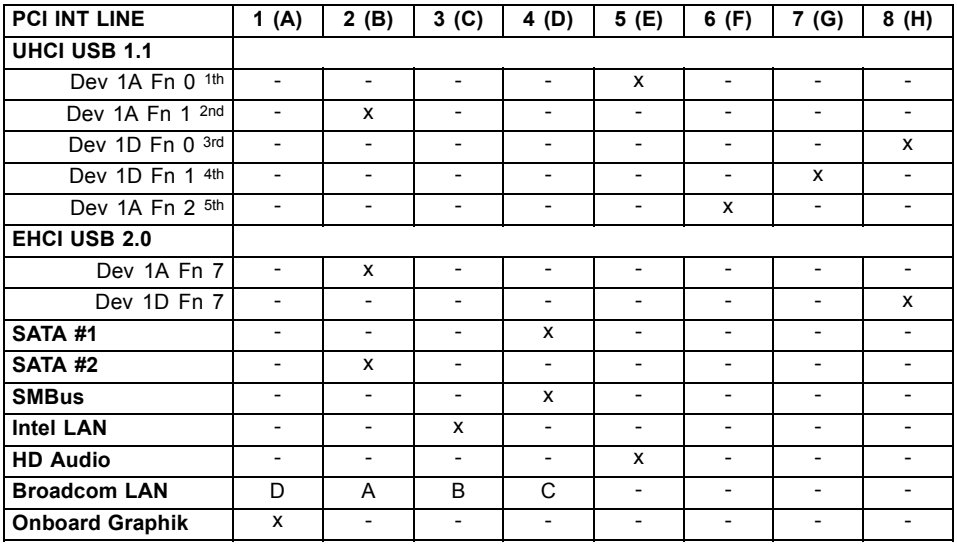

#### **On board controller**

#### **Mechanical Slot**

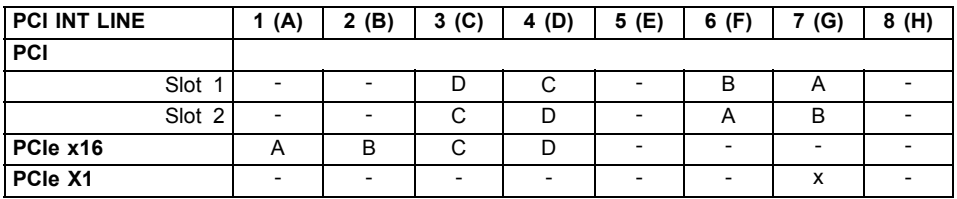

Utilisez d'abord les logements PCI/PCI Express qui disposent d'une seule ligne IRQ PCI (pas d'IRQ Sharing). Si vous devez utiliser un autre logement PCI/PCI Express avec IRQ Sharing, vérifiez si la carte d'extension supporte intégralement l'IRQ Sharing avec les autres périphériques sur cette ligne IRQ PCI. Les pilotes de toutes les cartes et composants de cette ligne IRQ PCI doivent également supporter l'IRQ Sharing.

# **Mise à jour du BIOS**

#### **Quand une mise à jour du BIOS est-elle nécessaire ?**

Fujitsu Siemens Computers propose de nouvelles versions du BIOS afin de garantir la compatibilité avec les nouveaux systèmes d'exploitation, les nouveaux logiciels ou le nouveau matériel. De nouvelles fonctionnalités du BIOS peuvent en outre être intégrées.

Une mise à jour du BIOS est toujours nécessaire en cas de problème ne pouvant être résolu par l'utilisation de nouveaux pilotes ou logiciels.

#### **Où se procurer des mises à jour du BIOS ?**

Les mises à jour du BIOS sont disponibles sur Internet à l'adresse ["www.fujitsu-siemens.com/mainboards"](http://www.fujitsu-siemens.com/mainboards).

### **Mise à jour du BIOS sous DOS avec disquette de mise à jour du BIOS opérationnelle – Brève description**

- ► De notre page Internet, téléchargez sur votre PC le fichier de mise à jour.
- ► Introduisez une disquette vierge (1,44 Moctets).
- ► Lancez l'exécution du fichier de mise à jour (p. ex. : *2461103.EXE*).
- $\rightarrow$  Une disquette amorçable de mise à jour est créée. Laissez cette disquette dans le lecteur de disquettes.
- ► Redémarrez le PC.
- ► Suivez les instructions à l'écran.

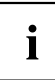

Vous trouverez des informations détaillées sur la mise à jour du BIOS sous DOS dans le manuel "BIOS-Setup" (CD "Drivers & Utilities").

### **Mise à jour du BIOS sous Windows avec l'utilitaire DeskFlash**

Le BIOS peut également être mis à jour directement sous Windows avec l'utilitaire *DeskFlash*. *DeskFlash* se trouve sur le CD "Drivers & Utilities" (sous *DeskUpdate*).

# **Sistem yapı grubunun kısa tanıtımı**

Yapı gruplarına ilişkin bilgiler

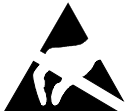

- EGB'li yapı gruplarında mutlaka şunlara dikkat edin:
- Modüller ile çalışmadan önce kendinizdeki statik yüklenmeyi deşarj etmelisiniz (örneğin topraklanmış bir cisime dokunarak).
- Kullanılan cihaz ve aletlerde statik yüklenme olmamalıdır.
- Modülleri yerleştirmeden veya çekmeden önce şebeke fişini prizden çekiniz.
- Modülleri yalnız kenarından tutunuz.
- Modülün üzerindeki bağlantı uçlarına veya iletkenlere dokunmayın.

Performans özellikleriyle ilgili bir genel bakışı bilgi sayfasında bulabilirsiniz.

#### **Özel karakteristikleri**

Anakartınız çeşitli donanım kademelerinde mevcuttur. Ana kartınızın konfigürasyonuna bağımlı olarak ana kartınız belirli özelliklere sahiptir veya destekler.

Bu anakartın önemli özellikleri bu el kitabı içinde açıklanmıştır.

Anakarta ilişkin daha fazla bilgiyi CD veya "OEM Anakartı" üzerindeki " User Documentation" el kitabında ya da "internette" bulabilirsiniz.

### **Girişler ve soket bağlantısı**

Ana kart girişlerinizin ve soket bağlantılarınızın konumunu el kitabının başlangıcında bulabilirsiniz.

**İşaretlenen parçalar ve soket bağlantıları ana kartta bulunmamalıdır.**

#### **Harici girişler**

Ana kart harici girişlerinizin konumunu el kitabının başlangıcında bulabilirsiniz.

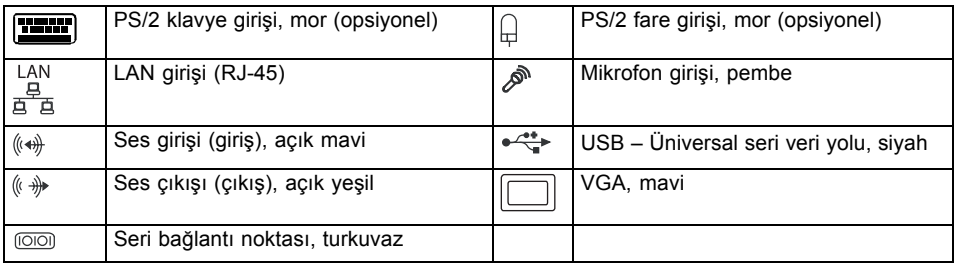

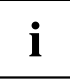

Arka taraftaki harici USB-girişleri toplam maksimum 2 A ile yüklenebilirler.

### **Grafik kontrolcüsü**

- Intel GMA 3100
- 256 MByte Video Hafızası
- ADD2 Kartlarların (tek ve çift DVI Adaptör Kartı) desteklenmesi

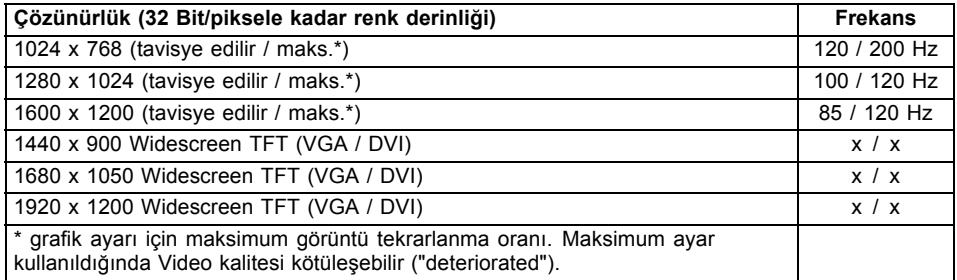

# **İşlemcinin takılması/sökülmesi**

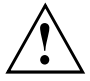

Burada açıklanan tüm çalışmalar için sisteminiz tamamen ağ geriliminden ayrılmış olmalıdır! Bununla ilgili detaylı bilgileri sisteminizin kullanım kılavuzunda bulabilirsiniz.

## **Teknik özellikler**

- Kaide LGA 775, maks. 65W; Intel® Core 2 DUO İşlemcileri 1333/1066/800 MHz FSB; Intel® Pentium Dual Core E2xxx İşlemcileri 800 MHz FSB, Intel® Celeron® İşlemcileri 4xx 800 MHz FSB
- Bu ana kart tarafından desteklenen işlemcilerin güncel bir listesini Internet'te şu adreste bulabilirsiniz: ["www.fujitsu-siemens.com/mainboards".](http://www.fujitsu-siemens.com/mainboards)

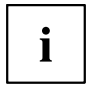

Asla işlemcinin alt yüzüne dokunmayın. Derinizin üzerinde bulunan örneğin yağ gibi hafif kirler dahi işlemcinin çalışmasını olumsuz etkileyebilir veya işlemciyi tahrip edebilir. İşlemci yuvasının yaylı kontakları çok hassas olduğundan ve bükülmeleri yasak olduğundan işlemciyi çok itinalı bir şekilde yuvasına oturtun.

Bir veya birden fazla yaylı kontak bükülmüşse işlemciyi kesinlikle yerleştirmeyin, aksi takdirde işlemciye hasar verilebilir. Lütfen direkt olarak yetkili satıcınıza başvurun

### **Uygulama tarzı**

T

İşlemcinin yuvası yaylı kontakların korunması için bir koruyucu kapakla örtülmüştür. Garanti durumunda ana kart ancak koruyucu kapak sabit takılı olduğunda Fujitsu Siemens Computers tarafından geri alınacaktır!

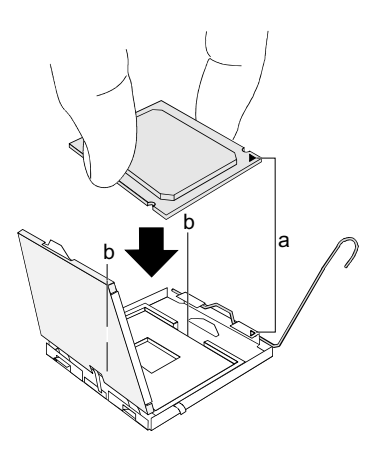

- ► Soğutma bloğunu çıkarın.
- ► Mandalın üzerine bastırın ve yerinden çıkarın.
- ► Tutucuyu yukarı doğru katlayın.
- ► İşlemciyi başparmağınız ve işaret parmağınızla tutun ve işlemcinin işareti yuvadaki işaretle örtüşecek (a) şekilde işlemciyi yuvasının (b) içine takın.
- Mandalı yerine geçinceye kadar aşağıya bastırın.
- ► Koruyucu kapağı çıkarın ve bunu saklayın.

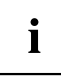

Anakart üzerinde, kullanılan soğutma bloğuna göre farklı soğutma bloğu tutucularının gerekli olduğunu lütfen dikkate alın.

- ► Sökme türüne göre bir koruyucu folyoyu soğutma gövdesinden çıkartmalı veya yerleştirmeden önce soğutma gövdesine ısı iletken macunu sürmelisiniz.
- ► Soğutma bloğunu modeline göre dört cıvata ile tespit edin veya bağlantı yerlerine yerleştirin.

# **Ana belleğin takılması/sökülmesi**

#### **Teknik özellikler**

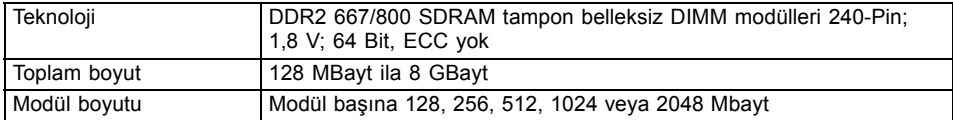

Bu ana kart için tavsiye edilen hafıza modüllerinin güncel bir listesini Internet'te şu adreste bulabilirsiniz: ["www.fujitsu-siemens.com/mainboards".](http://www.fujitsu-siemens.com/mainboards)

En az bir hafıza modülü takılmış olmalıdır. Çeşitli hafıza kapasitesine sahip hafıza modülleri kombine edilebilir.

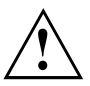

Yalnızca ECC'siz tampon belleksiz 1,8 V bellek modüllerinin kullanılması serbesttir.

DDR2 bellek modüllerininPC2-5300U- veya PC2-6400U- spesifikasyonuna uygun olması şarttır.

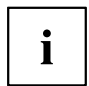

Bir hafıza modülünden daha fazla kullandığınızda, hafıza modülünde her iki hafıza kanalını paylaştırmayı unutmayın. Bu sayede çift kalan modunun performans avantajlarından yararlanırsınız.

Eğer Channel A ve Channel B içinde aynı büyüklükte olan bellek kullanılırsa maksimum sistem performansı sağlanmış olur.

Bellek donatma işleminin kolaylaştırılması için soketler (Slot'lar) renklidir.

8 Gbyte olan bir bellek konfigürasyonunda görülebilen ve kullanılabilen ana bellek 7 Gbyte'a kadar azaltılmış olabilir (sistemin konfigürasyonuna bağımlıdır).

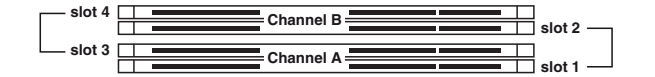

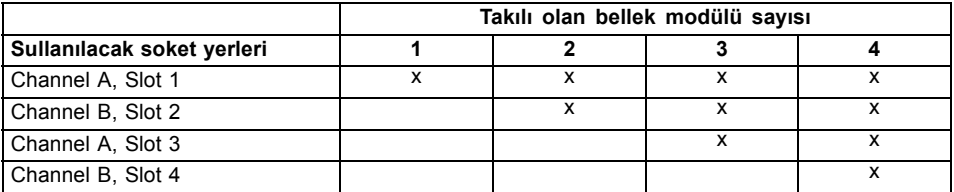

Takma/Sökme işlemi "Anakart Temel Bilgileri" el kitabı içinde açıklanmıştır.

### **PCI-Bus-Interrupts - Doğru PCI yuvasının seçilmesi**

Bu bölümle ilgili kapsamlı bilgileri "Basic information on mainboard" ("Anakart Temel Bilgileri") el kitabı içinde bulabilirsiniz.

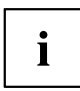

Optimal stabilite, performans ve uyumluluğu elde etmek için ISA IRQ'ların veya PCI IRQ Line'ların çoklu kullanımından (IRQ Sharing) kaçının. Eğer IRQ Sharing kaçınılmaz bir durum ise, ilgili tüm aygıtların ve bunların sürücülerinin IRQ Sharing'i desteklemesi şarttır.

PCI IRQ Line'larına hangi ISA IRQ'ların tayin edileceği normalde BIOS tarafından otomatik olarak belirlenir (bkz. "BIOS-Setup" açıklaması).

#### **Tekli fonksiyonel geliştirme kartları**

PCI-/PCI express genişletme kartları maksimum bir kesme isteğine (Interrupt) ihtiyaç duyar ve bu PCI-Interrupt INT A olarak tanımlanır. Kesme isteğine ihtiyaç duymayan genişletme kartları herhangi bir yuva içine takılabilir.

#### **Çok fonksiyonlu genişletme kartları veya entegre PCI-PCI köprülü genişletme kartları**

Bu geliştirme kartları dört PCI-Interrupt'a kadar ihtiyacı vardır: INT A, INT B, INT C, INT D. Bu Interrupt'ların kaç sayıda ve hangilerinin kullanılacağı gönderilen kartların belgesinden alabilirsiniz.

Hangi PCI-Interrupt'ın hangi IRQ Line'larına ait olduğu aşağıdaki tabloda gösterilmiştir:

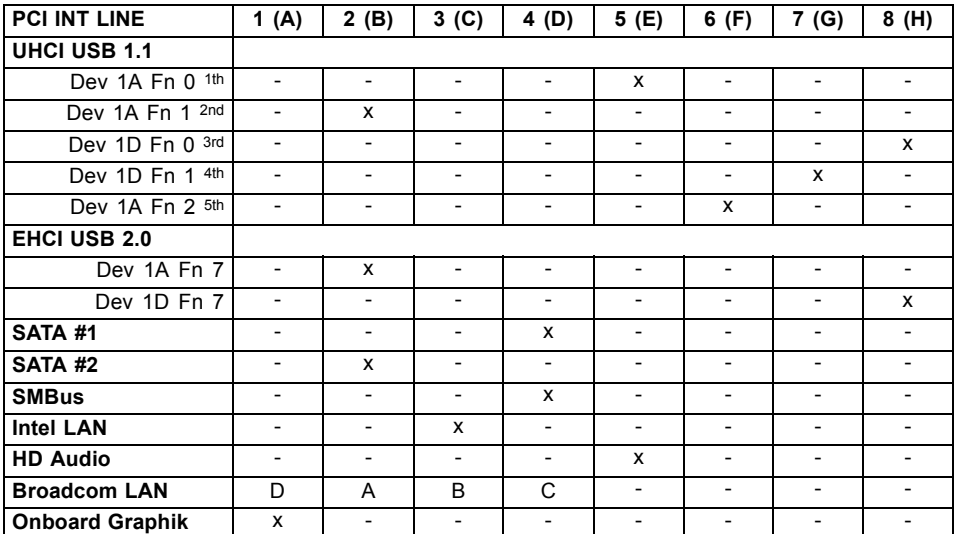

#### **On board controller**

#### **Mechanical slot**

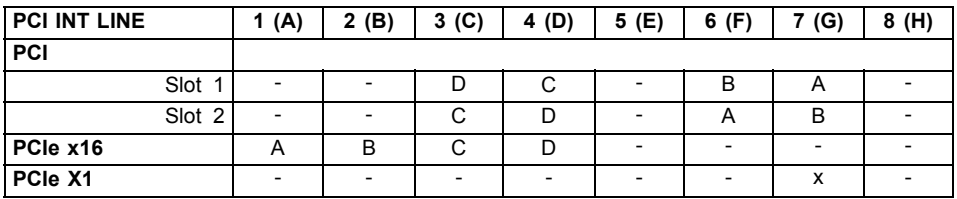

İlkönce tek bir IRQ Line'a sahip olan PCI-/PCI express yuvalarını kullanın (IRQ Sharing yapmayın). Eğer IRQ Sharing ile başka bir PCI-/PCI express yuvayı kullanmak zorunda kalırsanız, genişletme kartının, başka aygıtlarla IRQ Sharing'i bu PCI IRQ Line'ı üzerinde kusursuz bir şekilde destekleyip desteklemediğini kontrol edin. Bu PCI IRQ Line'ı üzerindeki tüm kartların ve komponentlerin sürücüleri de IRQ Sharing'i desteklemek zorundadır.

# **BIOS-Update (Güncelleştirme)**

#### **Ne zaman bir BIOS-Update yapılmalıdır?**

Yeni işletim sistemlerine, yeni yazılımlara veya yeni donanımlara uyumluluğu garantilemek için Fujitsu Siemens Computers yeni BIOS versiyonlarını kullanıma sunmaktadır. Bunun dışında yeni BIOS fonksiyonlarının entegre edilmesi mümkündür.

Bir sorunun yeni sürücü (driver) veya yeni yazılım sayesinde giderilemediği durumlarda da daima BIOS-Update gerçekleştirilmelidir.

#### **BIOS-Update'ler nereden temin edilebilir?**

BIOS-Update'leri internette ["www.fujitsu-siemens.com/mainboards"](http://www.fujitsu-siemens.com/mainboards) adresi altında bulabilirsiniz.

## **Başlatma özelliğine sahip BIOS güncelleme disketi dahil DOS'tan BIOS güncelleme - Kısa açıklama**

- ► Update dosyasının internet sitemizden PC'nize yükleyin.
- ► Boş bir disket (1,44 MBayt) takın.
- ► Güncelleme dosyasını uygulayın *2461103.EXE*).
- Start edebilir bir Update disketi hazırlanır. Disketi disket sürücüsü içinde bırakın.
- ► PC'yi yeniden çalıştırınız.
- ► Ekrandaki talimatları takip edin.

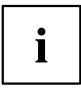

DOS kısmında BIOS güncellemeyle ilgili detaylı bilgileri "BIOS güncelleme" ile ilgili el kitabında bulabilirsiniz (CD"Drivers & Utilities").

# **Windows altında Utility DeskFlash ile BIOS-Update**

*DeskFlash* ile doğrudan Windows altında bir BIOS-Update yapılması mümkündür. *DeskFlash* CD "Drivers & Utilities" kısmında bulunmaktadır (*DeskUpdate* kısmında).

# **Краткое описание материнской платы**

Указания по модулям

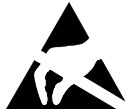

Для модулей с EGB обязательно учитывайте следующее:

- Перед работой с модулями требуется статически разрядить свое тело (например, посредством касания какого-либо заземленного предмета).
- Исключить возможность статического заряда используемых устройств и инструментов.
- Перед установкой или снятием модулей выньте вилку сетевого кабеля из розетки.
- Касайтесь только кромок модулей.
- Не прикасайтесь к штырьковым выводам или печатным проводникам модуля.

Обзор производственных показателей Вы найдёте в техническом паспорте.

#### **Отличительные особенности**

Вы можете приобрести Вашу материнскую плату в различных конфигурационных исполнениях. Ваша материнская плата в зависимости от своей конфигурации обладает определенными показателями или поддерживает их.

В этом Руководстве по эксплуатации Вы найдете описание важнейших свойств этой материнской платы.

Дальнейшую информацию о материнских платах Вы найдете в руководстве "Basic information on mainboard" ("Базисная информация о материнской плате") на компакт-диске "User Documentation" или "OEM Mainboard" или же в Internet.

### **Порты и штекерные разъемы**

Информацию о расположении портов и штекерных разъемов на Вашей материнской плате Вы найдете в начале Руководства по эксплуатации.

#### **Помеченные компоненты и штекерные разъемы могут отсутствовать на материнской плате.**

#### **Внешние порты**

Информацию о расположении внешних портов на Вашей материнской плате Вы найдете в начале Руководства по эксплуатации.

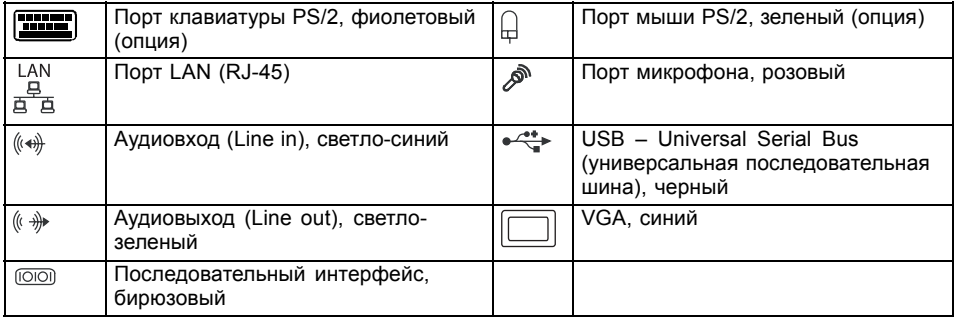

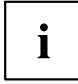

Внешние порты USB на задней стороне предназначены для макс. подключения нагрузки до 2 A.

### **Графический контроллер**

- Intel GMA 3100
- Видеопамять 256 Мбайт
- Поддержка карт ADD2 (одиночная или сдвоенная адаптерная карта DVI)

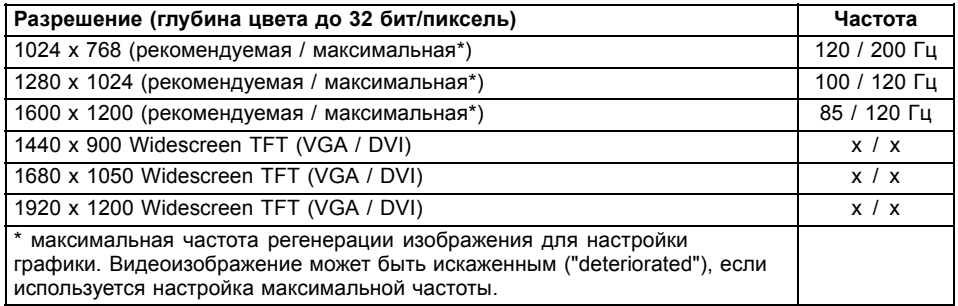

### **Монтаж/демонтаж процессора**

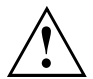

Для осуществления всех описанных здесь работ Ваша система должна быть полностью отключена от сетевого напряжения! Более подробную информацию об этом Вы найдете в руководстве по эксплуатации Вашей системы.

### **Технические данные**

- Сокет LGA 775, макс. 65Вт; процессоры Intel® Core 2 DUO 1333/1066/800 MГц FSB; процессоры Intel® Pentium Dual Core E2xxx 800 MГц FSB, процессоры Intel® Celeron® 4xx 800 MГц FSB
- Актуальный список процессоров, поддерживаемых этой материнской платой, Вы найдете в Интернете на сайте: ["www.fujitsu-siemens.com/mainboards".](http://www.fujitsu-siemens.com/mainboards)

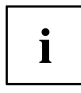

Ни в коем случае не прикасайтесь к нижней стороне процессора. Даже малейшие загрязнения, как например, жир на коже, могут негативно сказаться на работе процессора или повредить его. Устанавливайте процессор в разъем очень осторожно, поскольку пружинные контакты разъема очень чувствительны и их нельзя изгибать.

В том случае, если один или несколько пружинных контактов изогнуты, ни в коем случае не устанавливайте процессор, поскольку из-за этого он может быть поврежден. Пожалуйста, обратитесь непосредственно к Вашему компетентному продавцу

# **Способ действия**

i

Разъем для процессора закрыт защитной пластинкой для защиты пружинных контактов. В случае предъявления гарантийных претензий возвращаемая материнская плата может быть принята только при наличии прикрепленной защитной пластинки фирмы Fujitsu Siemens Computers!

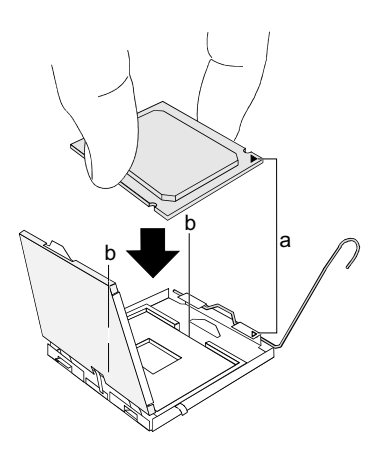

- ► Удалите радиатор.
- ► Нажмите на рычаг и поднимите его.
- ► Поднимите устройство крепления вверх.
- ► Держите процессор большим и указательным пальцами и вставьте его в разъем (b) так, чтобы маркировка на процессоре по своему расположению полностью совпала с маркировкой на разъеме (а).
- ► Нажмите на рычаг вниз до щелчка, означающего, что процессор закреплен.
- ► Удалите защитную пластинку и сохраняйте ее.

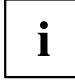

Пожалуйста, учитывайте то, что в зависимости от используемого радиатора на материнской плате требуются различные устройства крепления радиатора.

- ► В зависимости от варианта конфигурации перед установкой радиатора Вы должны снять защитную пленку с радиатора, или же покрыть радиатор теплопроводящей пастой.
- ► Закрепите радиатор (в зависимости от конфигурации) при помощи четырех шурупов или же вставьте его в крепеж.

# **Монтаж/демонтаж ОЗУ**

#### **Технические данные**

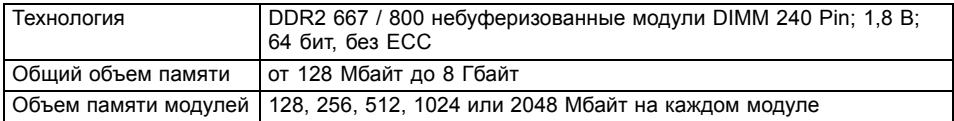

Актуальный список модулей памяти, рекомендованных для этой материнской платы, Вы найдете в Интернете на сайте: ["www.fujitsu-siemens.com/mainboards".](http://www.fujitsu-siemens.com/mainboards)

Должен быть установлен хотя бы один модуль памяти. Можно комбинировать модули памяти с различной ёмкостью ЗУ.

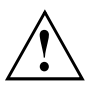

Разрешается использовать только небуферизованные модули 1,8 В без ECC.

Модули памяти DDR2 должны соответствовать спецификации PC2-5300U или PC2-6400U.

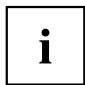

Если Вы используете больше одного модуля памяти, следите за тем, чтобы модули памяти были распределены на обоих каналах с памятью. За счет этого Вы будете использовать преимущества рабочих характеристик двухканального режима Dual-Channel-Mode.

Максимальные рабочие характеристики достигаются в том случае, если на каналах Channel A и Channel B используются модули памяти с одинаковым объёмом.

Для облегчения комплектации элементами разъемы (слоты) имеют цветную маркировку.

При конфигурации памяти размером в 8 Гбайт видимое и используемое ОЗУ может быть сокращено до 7 Гбайт (в зависимости от конфигурации системы).

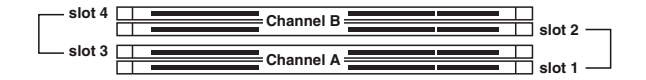

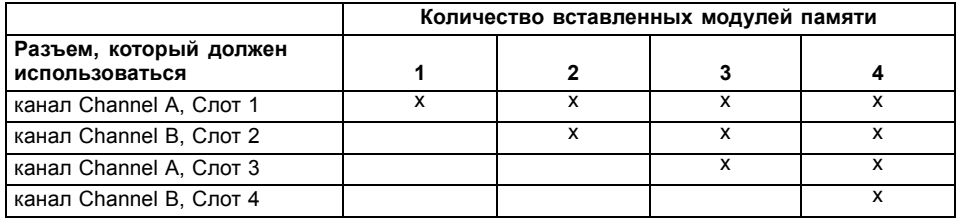

Монтаж и демонтаж описаны в руководстве по эксплуатации "Basic information on mainboard" ("Основная информация о материнской плате").

### **Прерывания на шине PCI – выбор правильного разъёма PCI**

Подробную информацию к этому разделу Вы найдете в руководстве "Basic information on mainboard" ("Базисная информация о материнской плате").

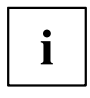

Для того, чтобы достичь оптимальной стабильности, рабочих характеристик и совместимости, избегайте многократного использования ISA IRQ или PCI IRQ Lines (IRQ Sharing). Если нельзя отказаться от механизма совместного использования прерываний (IRQ Sharing), то все задействованные устройства и их драйверы должны поддерживать IRQ Sharing.

Обычно BIOS автоматически назначает соответствующие ISA IRQ на PCI IRQ Lines (см. описание "BIOS-Setup").

#### **Монофункциональные расширительные платы**

Для расширительных плат PCI-/PCI-Express требуется максимально одна линия прерывания, которую называют PCI-прерыванием INT A. Расширительные платы, не нуждающиеся в линиях прерывания, можно встраивать в любой разъем.

#### **Многофункциональные расширительные платы или расширительные платы со встроенным мостом PCI-PCI**

Эти расширительные платы требуют до четырех PCI-прерываний: INT A, INT B, INT C, INT D. Информацию о том, сколько прерываний и какие из них используются, Вы найдете в документации, поставляемой вместе с платой.

Назначение прерываний PCI на IRQ Lines Вы найдете в следующей таблице:

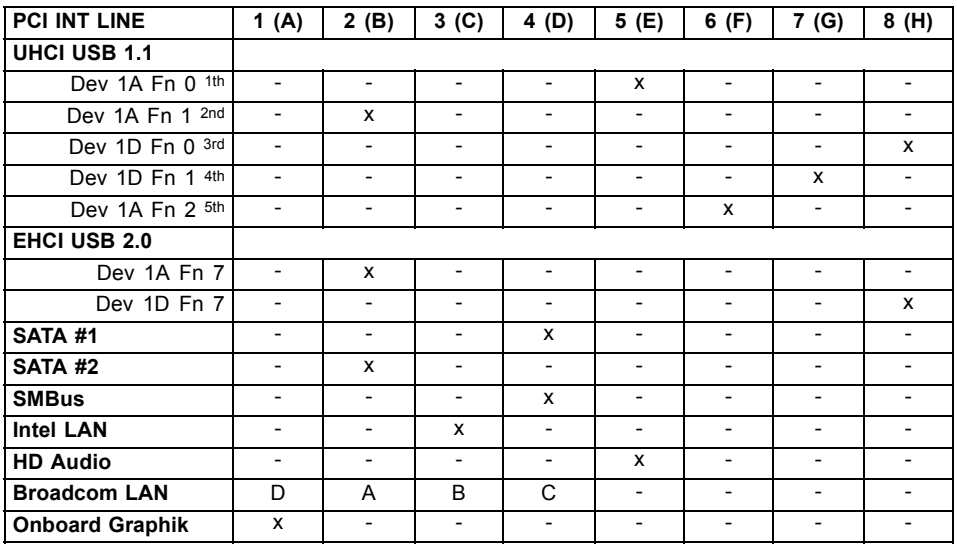

#### **On board controller**

#### **Mechanical Slot**

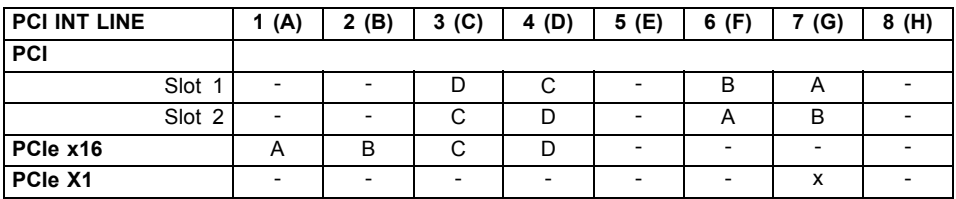

Используйте сначала разъемы PCI-/PCI-Express, которые обладают лишь одной линией PCI IRQ Line (без механизма IRQ Sharing). Если Вам нужно использовать другой разъем PCI-/PCI-Express с механизмом IRQ Sharing, убедитесь в том, что расширительная карта безукоризненно поддерживает IRQ Sharing с другими устройствами на этой линии PCI IRQ Line. Также и драйверы всех плат и компонентов на этой линии PCI IRQ Line должны поддерживать IRQ Sharing.

## **Обновление BIOS**

#### **Когда необходимо обновить BIOS?**

Фирма Fujitsu Siemens Computers предоставляет в распоряжение пользователя новые версии BIOS для того, чтобы обеспечить совместимость с новыми операционными системами, с новым программным обеспечением или с новым техническим обеспечением. Кроме того, имеется возможность для интеграции новых функций BIOS.

BIOS всегда необходимо обновлять также и в том случае, если имеется проблема, которую не удается удалить за счет установки нового драйвера или нового программного обеспечения.

#### **Где можно найти новые версии BIOS?**

Вы найдете новые версии BIOS в Internet на сайте: ["www.fujitsu-siemens.com/mainboards".](http://www.fujitsu-siemens.com/mainboards)

### **Обновление BIOS в DOS при помощи загрузочной дискеты с обновлённой версией BIOS – краткое описание**

- ► Скачайте файл с обновленной версией с нашего сайта в Internet на Ваш компьютер.
- ► Вставьте в дисковод пустую дискету (1,44 Мб).
- ► Запустите файл с обновленной версией (например, *2461103.EXE*).
- Так будет создана дискета начальной загрузки с обновленной версией. Оставьте дискету в дисководе.
- ► Перезагрузите ПК.
- ► Выполняйте указания, высвечивающиеся на дисплее.

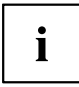

Подробную информацию об обновлении BIOS в DOS Вы найдете в руководстве "BIOS-Setup" (компакт-диск "Drivers & Utilities").

### **Обновление BIOS в Windows с использованием утилиты DeskFlash**

Обновление BIOS может быть также осуществлено с помощью утилиты *DeskFlash* непосредственно под Windows. *DeskFlash* находится на компакт-диске "Drivers & Utilities" (в разделе *DeskUpdate*).